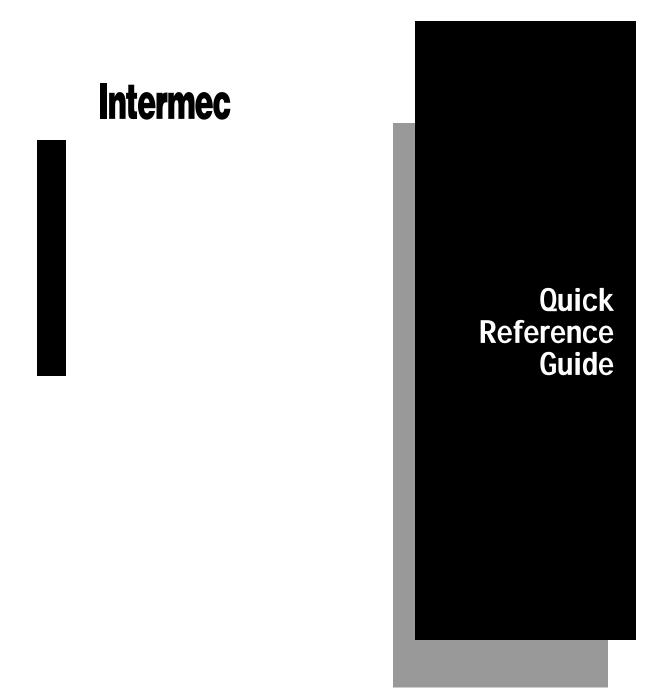

# JANUS<sup>™</sup> 2010 Communications Dock

P/N 058429-003

## *Federal Communications Commission Radio Frequency Interference Statement*

This device complies with Part 15 of the FCC Rules. Operation is subject to the following two conditions: (1) this device may not cause harmful interference, and (2) this device must accept any interference received, including interferences that may cause undesired operation.

This equipment is intended for operation in a commercial environment, in compliance with the requirements for a Class A digital device, pursuant to Part 15 of the FCC Rules, and it must not be used in a residential environment; however, it has also been tested and found to comply with the more stringent requirements for a Class B device, pursuant to Part 15 of the FCC Rules. It generates, uses, and can radiate radio frequency energy. If not installed and used in accordance with the instructions manual, it may cause interference to radio communications. If this equipment causes harmful interference, the user will be required to correct the interference at their own expense.

*Note*: In order to maintain compliance with FCC Rules, the I/O cables that interconnect between the device and any peripheral must be specified by Intermec.

**Caution:** Changes or modifications not expressly approved by Intermec could void the user's authority to operate this equipment.

## Industry Canada Compliance

This digital apparatus does not exceed the Class B limits for radio emissions from digital apparatuses as set out in the radio interference regulations of Industry Canada.

Cet appareil numérique n'émet pas de bruits radioéléctriques dépassant les limites applicables aux appareils numériques de Classe B prescrites dans le règlement sur le brouillage radioéléctrique édicté par Industrie Canada.

## European Union Compliance

This product complies with EN 55022, EN 50082-1, and EN 60825-1 as required by the EMC Directive 89/336/EEC as amended by 92/31/EEC and by the Low Voltage Directive 73/23/EEC as amended by 93/68/EEC.

## Additional EMI/RFI Compliance

This device meets the Class B limit requirements of CISPR 22.

## Agency Approvals

The JD2010 is UL Listed (UL 1950), CSA Certified (C22.2 #950) and TUV "GS" Licensed (EN 60950 and DIN VDE 0805) for safety when powered by an external Intermec power supply. UL, CSA, and TUV have approved Intermec power supply 058399 for use with the JD2010.

## Contents

#### Introduction 5

Communications Dock Parts and Functions 6 Top Panel 6 Back Panel 7

#### Installing the Communications Dock 9

Mounting the Communications Dock 9 Connecting the Cables 10 Configuring the Communications Dock 10 Configuring the Reader 10 Setting the DIP Switches 11 Connecting the Power Supply 12

#### **Operating the Communications Dock** 13

Communicating with the JANUS 2010 Reader 13 Charging Batteries 13 Charging a Battery Pack in the Battery Slot 14 Charging the Battery Pack in the Reader 15 Discharging Battery Packs 15

#### Reference 16

Operating Environment 17 Temperature 17 Humidity 17 How to Daisy Chain the Communications Docks 17 Cables Used for Daisy Chaining 17 Battery Status Lights 18 Battery Troubleshooting 19 Pin Assignments for the Dock Connectors 20

This quick reference guide describes the communications dock and explains how to install, configure, and use the dock. A reference section provides battery troubleshooting and technical information about the dock.

## Introduction

The JD2010 communications dock is an accessory for the JANUS<sup>™</sup> 2010 reader. The dock allows you to:

- transmit data between a JANUS 2010 reader and a host computer.
- charge the JANUS 2010 reader battery pack while the reader is in the communications dock.
- charge a spare battery pack in the dock's battery slot.
- communicate with other devices (host computer, concentrator, modem) by means of RS-232C or RS-422/485 connectors.

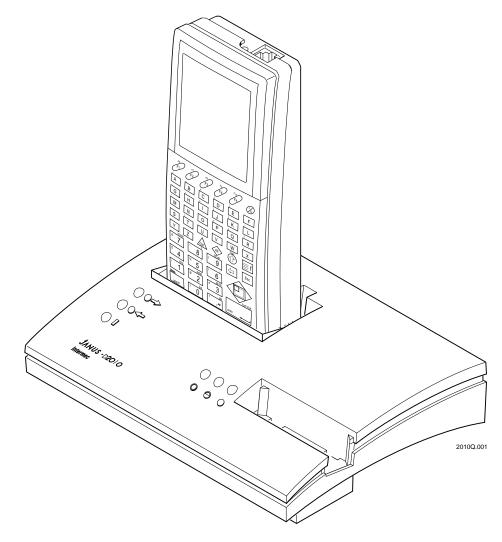

## **Communications Dock Parts and Functions**

This section explains the top and back panels of the communications dock.

## Top Panel

The top panel of the communications dock has two slots:

**Reader slot** You place the J2010 in this slot to communicate through the reader's COM1 port with devices connected to the dock's network and auxiliary ports. The reader slot also charges the battery pack installed in the reader.

**Battery slot** You use the battery slot to charge or discharge spare battery packs for the J2010.

There are six LEDs that you can use to monitor the status of the reader and spare battery pack:

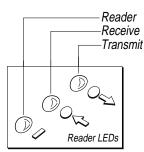

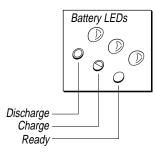

| Reader LEDs | Description                     | Battery LEDs | Description                        |
|-------------|---------------------------------|--------------|------------------------------------|
| Reader      | The reader is transmitting data | Discharge    | The battery pack<br>is discharging |
| Receive     | The reader is receiving data.   | Charge       | The battery pack<br>is charging.   |
| Transmit    | The reader is in the slot.      | Readu        | The battery pack is fully charged. |

#### Back Panel

There are three connectors, one button, and a bank of DIP switches on the back panel of the dock:

**Power supply connector** Use this connector to attach a power supply to the communications dock. The power supply provides 9.4 VDC for communications and battery charging.

**Discharge button** Use this button to discharge a battery pack in the battery slot. You only need to discharge a battery pack that has lost its capacity to hold a charge.

DIP switches Set the four DIP switches to select the cable interface and communication ports the dock will use. You can configure the dock so that the J2010 communicates with one or both ports.

Network connector Use the network connector to connect a device to communicate with the J2010, auxiliary port, or both. The connector supports the RS-232C DTE interface and Intermec standard four-wire RS-422 interface or RS-485 multi-drop interface. The network interface only supports asynchronous protocols with the J2010.

Auxiliary connector You can use the auxiliary connector to connect to a device to communicate with the J2010, network port, or both. The connector supports the RS-232C DCE interface and Intermec standard four-wire RS-422/RS-485 interface. The auxiliary interface only supports asynchronous protocols with the J2010.

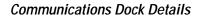

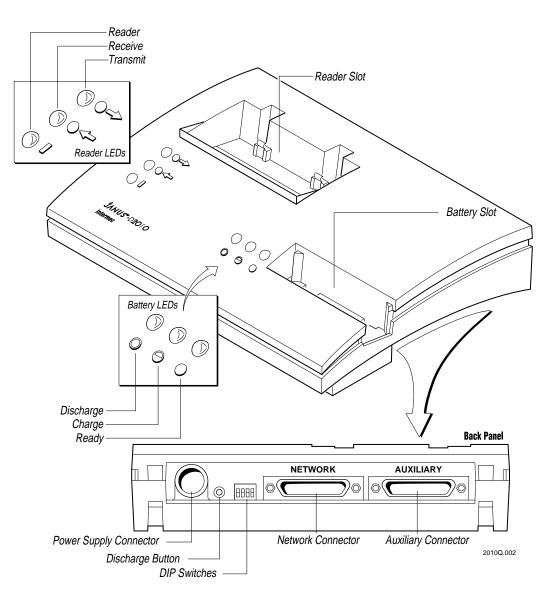

## Installing the Communications Dock

- 1. Mount the communications dock on a desktop. (Optional.)
- 2. Connect the dock to a host computer, concentrator, or modem using RS-232C, RS-422, or RS-485 cables.
- 3. Configure the dock to select which ports (network, auxiliary, or both) the reader is going to communicate through.
- 4. Connect the power supply to the dock.

## Mounting the Communications Dock

You can permanently mount the communications dock on a desktop using two 10-32 UNC 2A screws as shown. Mount the dock before you connect the cables and power supply.

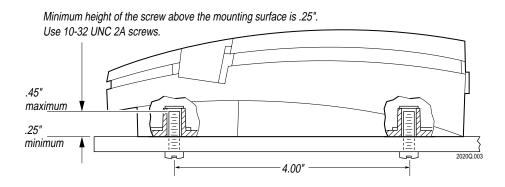

**Note:** If you mount the JD2010 communications dock on a table top or shelf, make sure you have enough vertical clearance to insert and remove the J2010 easily. Also remember to leave space behind the dock so that you can connect the power supply and, cables and reach the discharge button on the back panel.

## **Connecting the Cables**

You connect the dock to a device (host computer, concentrator, or modem) using RS-232C, RS-422, or RS-485 cables. Use one of the cables listed in the following table to connect each device to the network or auxiliary port on the dock.

| Device                                               | Interface          | Cable Part<br>Number                    |
|------------------------------------------------------|--------------------|-----------------------------------------|
| PC (Communications port on PC is a DB25 connector)   | RS-232 (25-25 pin) | 048668                                  |
|                                                      | RS-232 (25-25 pin) | 052477                                  |
|                                                      | RS-232 (25-25 pin) | 052908                                  |
| PC (Communications port on PC is a DB9 connector)    | RS-232 (25-9 pin)  | 047569                                  |
|                                                      | RS-232 (25-9 pin)  | 048693                                  |
|                                                      | RS-232 (9-9 pin)   | 059167 (use with a<br>9-25 pin adapter) |
| 9161 Port Concentrator                               | RS-232 (25-9 pin)  | 041789                                  |
|                                                      | RS-422 (25-9 pin)  | 044926                                  |
| 9161 or 9154 Concentrator                            | RS-485 (25-9 pin)  | 047653                                  |
| 95XX Reader and Dock to Dock                         | RS-232 (25-25 pin) | 047286                                  |
| 94XX TRAKKER (to the dock Network port)              | RS-232 (25-10 pin) | 048500                                  |
| 94XX TRAKKER (to the dock Auxiliary port)            | RS-232 (25-10 pin) | 048864                                  |
| 9570 Reader or Terminal (to the dock Auxiliary port) | RS-232 (25-25 pin) | 043237                                  |

*Note*: Cable part numbers 048668 and 048693 do not work with Interlnk. Use a 3-wire RS-232 cable (such as 047569, 052477, or 052908) when working with Interlnk.

## Configuring the Communications Dock

- 1. Select the dock port(s) that you want to use and configure the reader.
- 2. Set the DIP switches on the dock to identify the type of cable and communications you are using between the dock ports and the reader.

#### Configuring the Reader

1. Determine whether you want the J2010 to communicate with the dock's network port, auxiliary port, or both.

2. If the reader is going to communicate with both dock ports, you do not need to change the configuration on the reader. Move on to "Setting the DIP Switches" to configure the dock.

If the reader is going to communicate with only one of the dock ports (network or auxiliary), you must set the SELPORT signal on the J2010. This signal allows the reader to select and communicate with the correct port on the dock.

Use the Communications Dock Port configuration parameter to set the SELPORT signal on the reader. To set the signal, scan one of the following bar codes:

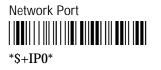

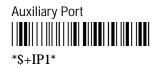

*Note: Refer to the* J2010 User's Manual for more information on the Communications Dock Port configuration parameter.

#### Setting the DIP Switches

Use the "Dock Configuration Table" on the next page and follow these steps to set the DIP switches on the back panel of the dock:

- 1. Identify the dock port you are using: Network, Auxiliary, or Both.
- 2. Identify the communications you are using between the dock port(s) and the reader. The reader can communicate with the network port, auxiliary port, or both ports. The two ports on the dock can also be configured to communicate with the reader and each other.
- 3. Identify the type of cable interface you are using: RS-232, RS-422, or RS-485.

**Note:** You can connect an RS-422 cable to one dock port and an RS-232 cable to the other dock port. In this case, you must configure the dock to use one of the RS-232 interface settings.

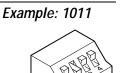

4. Find the DIP switch settings that match your dock configuration in the table. Set the DIP switches on the back panel. To set a DIP switch to 0, push the switch into the down or "off" position. To set a DIP switch to 1, push the switch into the up or "on" position.

#### Dock Configuration Table

|                |                                                      |                  | DIP S | Switches | 5 |   |
|----------------|------------------------------------------------------|------------------|-------|----------|---|---|
| Dock Port      | Port Communications                                  | Cable Interface  | 1     | 2        | 3 | 4 |
| Network port   | Network port talks to JANUS 2010.                    | RS-232 or RS-422 | 0     | 0        | 1 | 0 |
|                | Network port talks to JANUS 2010.                    | RS-422           | 0     | 1        | 0 | 0 |
|                | Network port talks to JANUS 2010.                    | RS-485           | 0     | 1        | 0 | 1 |
| Auxiliary port | Auxiliary port talks to JANUS 2010.                  | RS-232 or RS-422 | 0     | 0        | 1 | 0 |
|                | Auxiliary port talks to JANUS 2010.                  | RS-422           | 0     | 1        | 0 | 0 |
|                | Auxiliary port talks to JANUS 2010.                  | RS-485           | 0     | 1        | 0 | 1 |
| Both ports     | Network port talks to JANUS 2010 and auxiliary port. | RS-232 or RS-422 | 0     | 1        | 1 | 0 |
|                | Network port talks to JANUS 2010 and auxiliary port. | RS-422           | 1     | 0        | 0 | 0 |
|                | Network port talks to JANUS 2010.                    | RS-422           | 1     | 0        | 1 | 0 |
|                | Network port talks to JANUS 2010.                    | RS-485           | 1     | 0        | Х | 1 |
|                | Both ports talk to the reader and each other.        | RS-232 or RS-422 | 1     | 1        | 0 | 0 |
|                | Both ports talk to the reader and each other.        | RS-422           | 1     | 1        | 1 | 0 |
|                | Both ports talk to the reader, but not each other.   | RS-485           | 1     | 1        | 1 | 1 |

Note: X means the DIP switch can be set to 0 or 1

## Connecting the Power Supply

The communications dock uses the Intermec Part No. 058399 power supply, which has a detachable power cord. The power supply operating range is 100 to 240 VAC at 47 to 63 Hz. To connect the power supply, attach the power supply to the connector on the back panel of the dock and plug the power supply into an AC outlet.

## **Operating the Communications Dock**

Once the communications dock is installed and configured, you can use the dock to do the following:

- Communicate with the J2010 and other devices connected to the dock.
- Charge J2010 reader battery packs.
- Discharge a J2010 battery pack.

In this section, three LED icons that represent the state of each of the battery LEDs may appear next to the step.

| Discharge | Charge   | Ready      |  |
|-----------|----------|------------|--|
|           |          | $\bigcirc$ |  |
| off       | flashing | on         |  |

## Communicating with the JANUS 2010 Reader

To communicate with the reader and any other devices connected to the dock:

- 1. Insert the J2010 into the reader slot on the dock.
- 2. Turn the reader on. The Reader LED lights on the dock. If the Reader LED is not on, make sure the power supply is connected to the dock and plugged into an AC outlet.
- 3. Start your program on the reader or host computer. Data can begin transmitting between the reader and the devices connected to the dock ports.

The Receive LED lights when the reader is receiving data. The Transmit LED lights when the reader is transmitting data.

If you cannot communicate with the reader, check the ports you are using on the dock and make sure the dock is configured correctly to match your installation. See "Configuring the Communications Dock" earlier in this guide for more information.

## **Charging Batteries**

There are two ways to charge the J2010 battery packs:

- Charge the battery pack using the battery slot in the dock.
- Charge the battery pack that is installed in the reader while the reader is in the dock.

#### Charging a Battery Pack in the Battery Slot

You can operate the J2010 and charge a spare battery pack in the dock at the same time. It is a good idea to have a spare, fully charged battery pack for the J2010 so that you can continue operating the reader without interruption. Use the dock's battery slot to charge only J2010 battery packs. Do not attempt to charge other types of battery packs in the dock.

To charge a battery pack

1. Insert the battery pack into the battery slot on the dock.

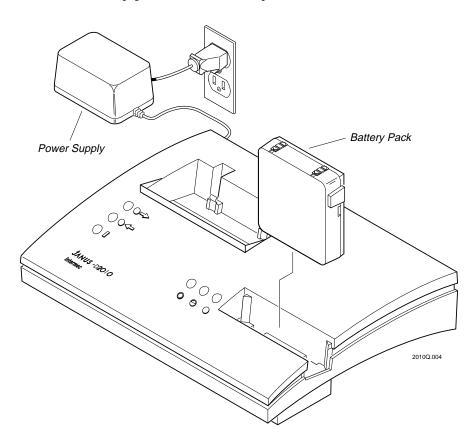

2. If you are charging a battery pack for the first time, the Charge LED flashes to indicate that the dock is precharging the battery. Once a battery pack has been precharged or if you have charged the battery pack before, the Discharge and Charge LEDs start flashing.

If none of the battery LEDs flash, the battery pack is not fully inserted in the slot. Push the battery pack all the way into the slot.

**Note:** If you see any other combination of LED lights, there may be a problem with the battery pack. Refer to the "Battery Status Lights" section later in this quick reference guide to determine the problem.

- 3. The dock begins charging the battery pack. The battery pack is completely charged within 2.5 hours.
- 4. When the battery pack has been fully charged, the Charge LED flashes and the Ready LED is lit to indicate the dock has finished charging the battery pack. You can remove the battery pack from the slot.

If you leave the battery pack in the slot, the charge current to the battery pack is reduced to maintain the full charge but not overcharge the battery pack.

If you lose power to the communications dock, the reader resumes where it left off and the battery pack continues charging or maintaining its full charge when the power is returned.

**Note:** The optimum battery temperature to begin charging battery packs is 68°F (20°C). Battery packs charged at 68°F (20°C) have a higher charge capacity and hold more charging cycles than battery packs charged at a higher temperature.

#### Charging the Battery Pack in the Reader

 $(\mathfrak{P})$ 

You are charging the battery pack installed in the reader whenever the reader is inserted in the communications dock and the dock is plugged in. The reader can be on or off. The reader's battery pack is charged within 15 hours if the reader is off and within 45 hours if the reader is on.

If you lose power to the communications dock, the reader resumes where it left off and the battery pack continues charging or maintains its full charge when the power is returned.

**Note**: Although the reader's battery pack is gradually charged while the reader is in the communications dock, the most effective way to charge the battery pack is to use the battery slot.

## **Discharging Battery Packs**

The most effective way to charge a battery pack is to use the battery slot. The charging method used in the dock battery slot is designed to maximize battery life and prevent the loss of battery capacity due to the memory effect associated with NiCad batteries.

Usually it is not necessary to discharge a battery pack before charging it. If the battery pack is unable to hold a full charge, you can use the communications dock to discharge the battery pack, before charging it.

The discharge button on the charger activates the "discharge" cycle only if the battery slot is empty. If there is a battery pack in the battery slot when the button is pressed, it continues its operation of charging or discharging.

To discharge a battery pack

 $(\mathfrak{P})$ 

1. Press the discharge button on the back panel of the communications dock before inserting the battery pack. The Discharge LED lights.

Once the Discharge LED turns on, you have 15 seconds to insert a battery pack. If the Discharge LED goes out before you insert the battery pack, press the discharge button again.

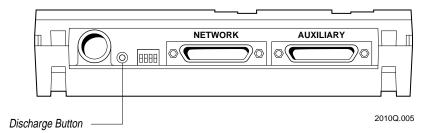

Insert the battery pack into the battery slot on the dock. The Discharge LED flashes and the communications dock begins discharging the battery pack. Allow several hours to completely discharge the battery pack.

Once the battery pack is discharged, the Discharge and Charge LEDs start flashing and the dock begins charging the battery pack.

If you lose power to the communications dock, the battery pack will begin charging when the power is returned. If the battery was not completely discharged when the power was lost, remove the battery pack from the slot and repeat the steps above to discharge the battery pack.

## Reference

This section of the quick reference guide provides reference material on the following topics:

- Operating environment information
- How to daisy chain two or more communications docks
- Battery status lights
- Battery troubleshooting
- Pin assignments for the dock connectors

## **Operating Environment**

#### Temperature

Battery Charging Reader Operating 50°F to +104°F (+10°C to +40°C) -4°F to +122°F (-20°C to +50°C)

*Note:* The reader operating temperature range applies when the reader is operating in the communications dock.

#### *Humidity* Noncondensing humidity: Operating Storage

10% to 90% relative humidity 10% to 90% relative humidity

## How to Daisy Chain the Communications Docks

You can connect two or more communications docks together in a daisy chain and then connect the string of docks to a single serial port on a host computer. You can use the daisy chain to download a program to each J2010 in its dock. Only one RS-232 or RS-422 device (either the host computer or one J2010) can transmit at a time.

To daisy chain the docks

- 1. Connect a cable from the network port on one dock to the auxiliary port on the next dock.
- 2. Repeat Step 1 to include each additional dock in the chain.
- 3. Connect the last dock at either end of the chain to the host computer or another device. The dock you choose depends upon which port you are using (network or auxiliary) to connect to the host computer or device.

#### Cables Used for Daisy Chaining

If you are using an RS-232 interface to the host computer, use straight-through cables to connect the docks in the chain.

If you are using an RS-422 interface, use a 5-pin cable with pins 7, 13, 14, 16, 19 straight-through to connect the docks in the chain.

## **Battery Status Lights**

The battery LEDs allow you to monitor the status of the battery pack inserted in the battery slot. The following table shows the possible lighting combinations that you may see and the status each indicates. If you have problems, refer to "Battery Troubleshooting" on the following pages.

| Discharge  | Charge   | Ready                   | Indicates                                                                                                    |
|------------|----------|-------------------------|----------------------------------------------------------------------------------------------------|
|            |          | $\overline{\mathbf{a}}$ | The dock is waiting for a battery or                                                                                    |
|            |          |                         | there is no power to the dock.                                                                                          |
| P          |          | P                       | The battery is about to begin charging.                                                                                 |
|            |          |                         | The battery is charging.                                                                                                |
| P          |          | $\bigcirc$              | The battery is charged and ready.                                                                                       |
| $\bigcirc$ |          | P                       | The discharge button has been pushed and the slot is waiting for a battery to discharge.                                |
|            |          | P                       | The battery is discharging.                                                                                             |
|            | 9        |                         | The battery did not charge in the allotted time. The battery may be damaged.                                            |
|            | P        |                         | The battery has poor contact with the<br>dock contacts. (Discharge and<br>Ready LEDs flash simultaneously)              |
|            | P        |                         | The battery has poor contact with the dock or the battery may be damaged. (Discharge and Ready LEDs flash alternately.) |
|            |          |                         | A battery has been inserted that is not<br>supported by the dock.<br>(All three LEDs flash in order.)                   |
|            |          |                         | The battery temperature is out of range.<br>(Discharge and Ready LEDs flash<br>alternately with Charge LED.)            |
|            |          |                         | A battery has been inserted<br>that may be damaged or has a very low<br>voltage level. (All three LEDs flash together.) |
| P = off    | ()) = on |                         | flashing 2010Q.006                                                                                                    |

| B                                                                 | attery Troubleshooting                                                                                                    |                                                                                                    |
|-------------------------------------------------------------------|----------------------------------------------------------------------------------------------------|----------------------------------------------------------------------------------------------------|
| Battery LEDs                                                      | Problem                                                                                                    | Solution                                                                                                    |
| Discharge and Ready<br>LEDs flash alternately<br>with Charge LED. | The battery pack must always be<br>between 50°F and 104°F (10°C<br>and 40°C) to begin charging. If<br>the battery pack temperature is<br>outside this range, the dock stops<br>charging the battery pack. | Remove the battery pack from the slot and<br>make sure the battery pack is within the<br>temperature range before you try to charge it<br>again. To prevent temperature problems, keep<br>the communications dock in a room that is<br>within the temperature range and let the<br>battery packs cool down before charging them.                                                                         |
| Discharge and Ready<br>LEDs flash alternately.                    | There is bad contact between the<br>battery pack and the dock<br>battery slot, or the battery is<br>damaged.                                                                                              | Take the battery pack out of the slot and<br>disconnect the power supply to the dock. Use<br>rubbing alcohol and cotton swabs to clean the<br>contact points on the battery pack and in the<br>dock battery slot. Connect the power supply to<br>the dock and repeat the procedure to charge<br>or discharge the battery pack. If that does not<br>fix the problem, your battery pack may be<br>damaged. |
| All three LEDs flash at the same time.                            | The dock cannot raise the battery voltage to an adequate level.                                                                                                    | Remove the battery pack, then put the same<br>battery back into the slot. If all three LEDs<br>flash again, discharge the battery pack as<br>described earlier in this guide. If after<br>discharging the battery pack all three LEDs<br>flash again, you have a bad battery pack that<br>needs to be replaced.                                                                                          |
| The Ready LED flashes.                                            | The dock cannot fully charge the battery pack within 2.5 hours.                                                                                                    | There may be something wrong with the<br>battery pack. Remove the battery pack and try<br>discharging and then charging the battery<br>pack. If the Ready LED flashes again, you have<br>a bad battery pack that needs to be replaced.                                                                                                    |
| None of the LEDs turn on.                                         | There is a power supply problem with the dock or the dock cannot                                                                                                    | Make sure the power supply is connected to the dock and there is power to the AC outlet.                                                                                                    |
|                                                                   | charge the battery pack.                                                                                                    | Press the discharge button. The discharge LED<br>should turn on and then begin flashing. If the<br>discharge LED does not begin flashing and<br>shuts off after 15 seconds, the battery pack<br>may be damaged.                                                                                                    |
| All three LEDs flash in order.                                    | You inserted a battery pack that<br>is not supported by the<br>communications dock.                                                                                                    | Remove the battery pack from the slot. Insert a J2010 battery pack. You can only charge J2010 battery packs in the dock.                                                                                                    |

## Pin Assignments for the Dock Connectors

The two ports on the communications dock use 25-pin D-style connectors. The following pinouts are used for the Network and Auxiliary connectors. The network connector is a DTE interface and the auxiliary connector is a DCE interface.

#### Network Connector

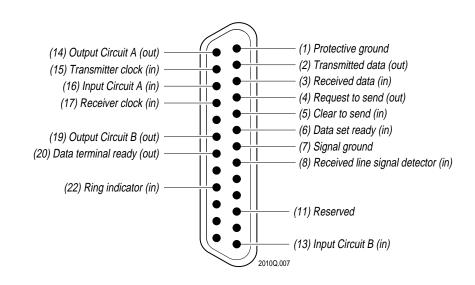

#### Auxiliary Connector

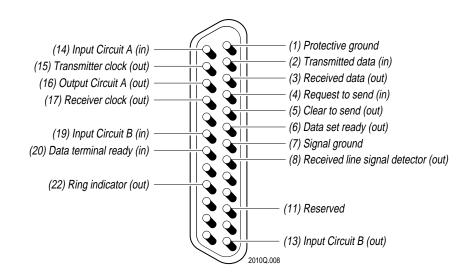

#### JANUS 2010 Communications Dock Quick Reference Guide

**Note:** You place the J2010 in the dock to communicate with the devices that are connected to the dock ports. When you turn the reader on and place it in the reader slot, the DTR/DSR signals on the selected dock ports are set high to indicate to the host computer that the reader is in the dock. If you remove the reader from the slot while a device is communicating with the reader, the DTR/DSR signals on the dock ports go low to indicate to the host computer that the reader set high when the dock ports are configured to talk to each other, and when devices are connected and active on the ports.